# **Load Runner Course Training Contents**

### **Load Runner COURSE CONTENTS**

## **INTRODUCTION**

#### **WHAT IS LOAD/PERFORMANCE/STRESS TESTING?**

### **LOADRUNNER INTRODUCTION**

Virtual User generator Controller Analysis Agent process

## **PLANNING AN EFFECTIVE LOAD TEST**

Gathering load test related information from the customer Real time process for load test plan

## **LOADRUNNER INSTALLATION**

LoadRunner architecture Where to install LoadRunner components Identify hardware and software needed for installation

## **VIRTUAL USER GENERATOR - RECORDING**

Structure the script based on planning Use VuGen to record a Vuser script for Web environment Describe HTML and URL recording levels When to use HTML and/or URL recording levels

# **VIRTUAL USER GENERATOR - PLAYBACK**

Identify the appropriate Web Run-time settings to set Configure Web Run-time settings to run the script Verify Vuser script functionality in VuGen

## **VIRTUAL USER GENERATOR - ACTIONS**

Create multiple actions in a Vuser script Configure actions to achieve load testing goals

## **VIRTUAL USER GENERATOR - TRANSACTION POINTS**

Add Transactions to measure response time

### **VIRTUAL USER GENERATOR - RENDEZVOUS POINTS**

Add Rendezvous to stress the application Virtual User Generator - Check Points Add Text Checkpoints during and after recording

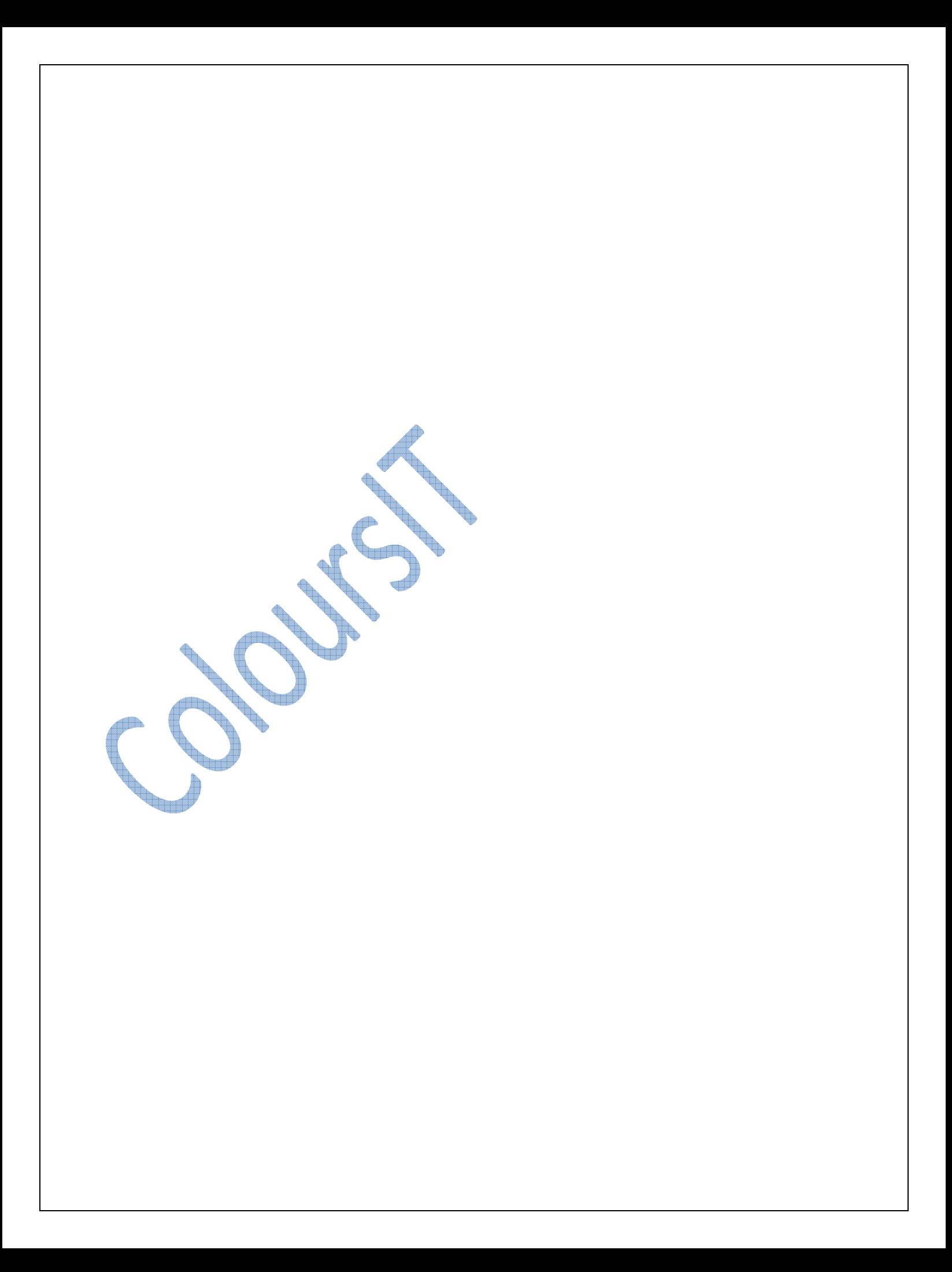

# **SolitaireSoft Load Runner Course Training Contents**

## **VIRTUAL USER GENERATOR - RECORDING OPTIONS**

### **VIRTUAL USER GENERATOR – PARAMETERIZATION**

Solve playback problems by parameterizing the script

### **VIRTUAL USER GENERATOR - CORRELATION (MANUAL / AUTO)**

- Correlation after recording ₩
- Use the Scan for correlation tool
- Correlate data during recording
- **Define rules for correlation in Recording** Options Enable correlation during recording

### **RUNTIME SETTINGS**

Œ.

Script and Vuser Run-time settings de a Configure Run-time settings in the Controller

## **CONTROLLER - INTRODUCTION TO SCENARIOS**

- Explain elements that make a LoadRunner scenario ₩
- Identify different types of scenarios **Page**
- $\blacksquare$  How to choose the scenario
	- Present the basic steps for creating a scenario

## **CONTROLLER - SCHEDULING A SCENARIO**

- Scheduling by group and by scenario
- Prepare VuGen User (Vuser) initialization
- Configure duration scheduling
- Configure scenario ramp up and ramp down Adding Load Generators

### **CONTROLLER - RUNNING SCENARIO**

Prepare for a scenario run 4 Identify techniques to efficiently run a scenario

### **CONTROLLER - MONITORS**

- Value of Performance Monitors
- Select Performance Monitors Add measurements to Performance Monitors

### **ANALYSIS – ANALYZING RESULTS**

- Merging Graphs
- Reading & Understanding results data
- Adding new graph
- data Filtering 4
	- Finding out Performance Bottlenecks

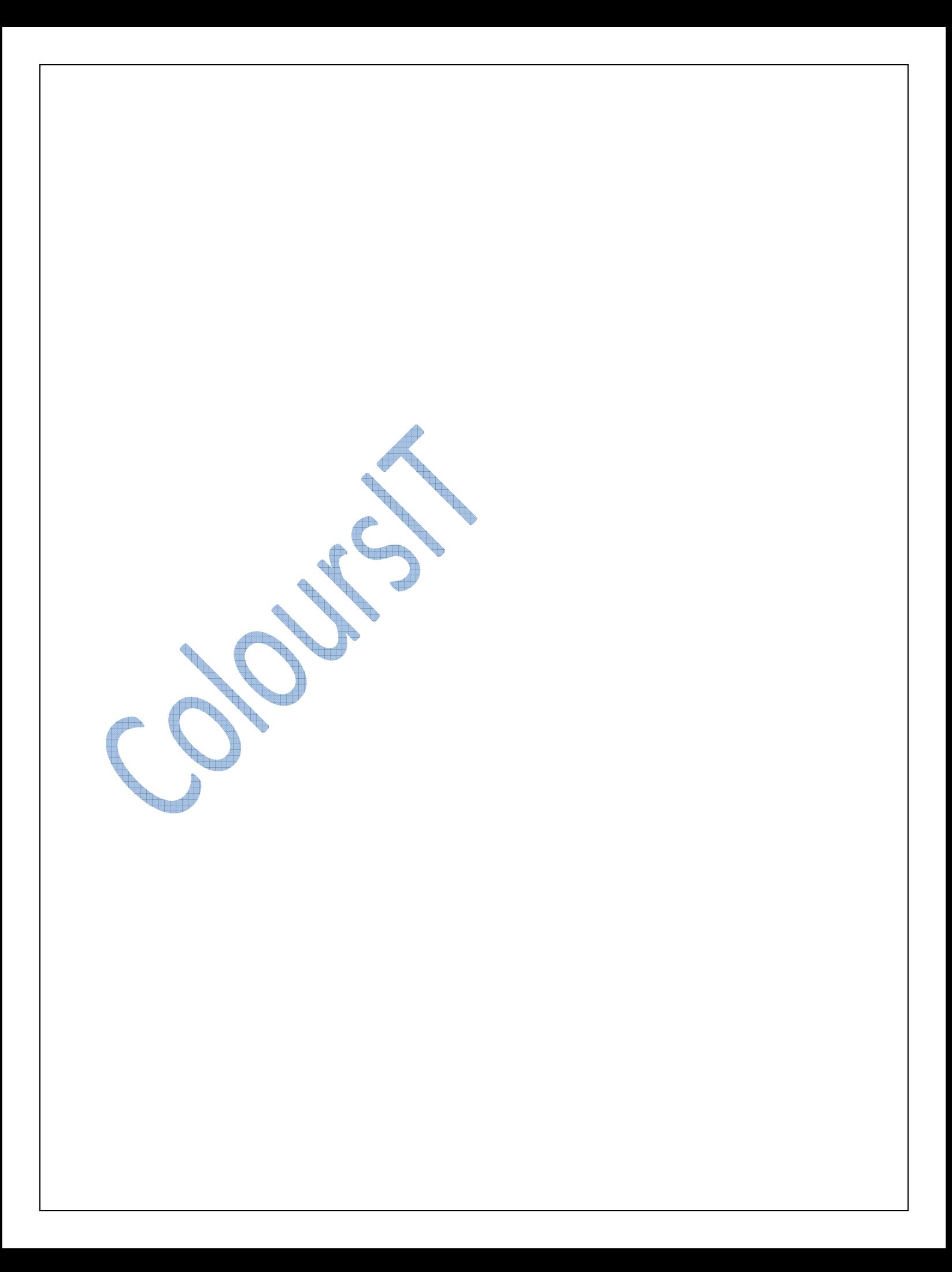

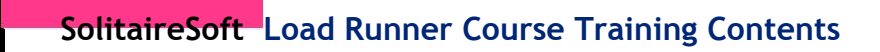

X **Report** 

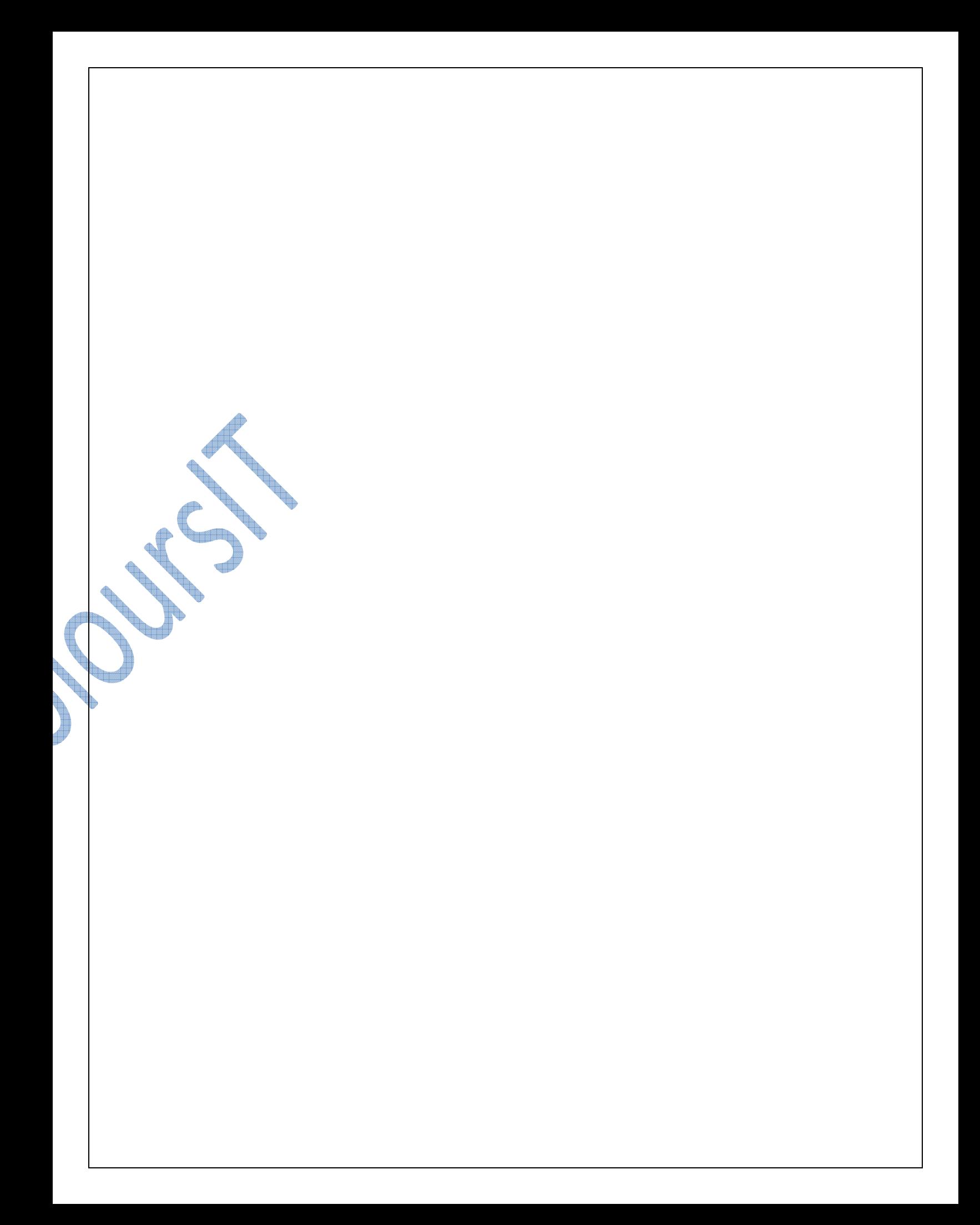